$\pi$ ierw przypomnijmy sobie ikony, z których skorzystamy.

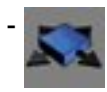

- Dodaje ruchome przedmioty

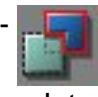

- Intersect.

Jesli masz gotowe jakies pomieszczenie, które podzielimy drzwiami, i "tunel" dla windy stwórz pomieszczenie, które nie bedzie bralo udzialu w grze o parametrach np. 512x512x512. Pomorze ono w budowie drzwi, windy, lub czego tam jeszcze bedziesz chcial. Zbudujmy wiec (w pomieszczeniu nie bioracym udzialu w grze) sobie winde (dokladnie tak jak kladke przy schodach, lecz zróbmy ja jakos tak "okazale" i oteksturujmy ja), która bedzie mogla wygladac np. tak:

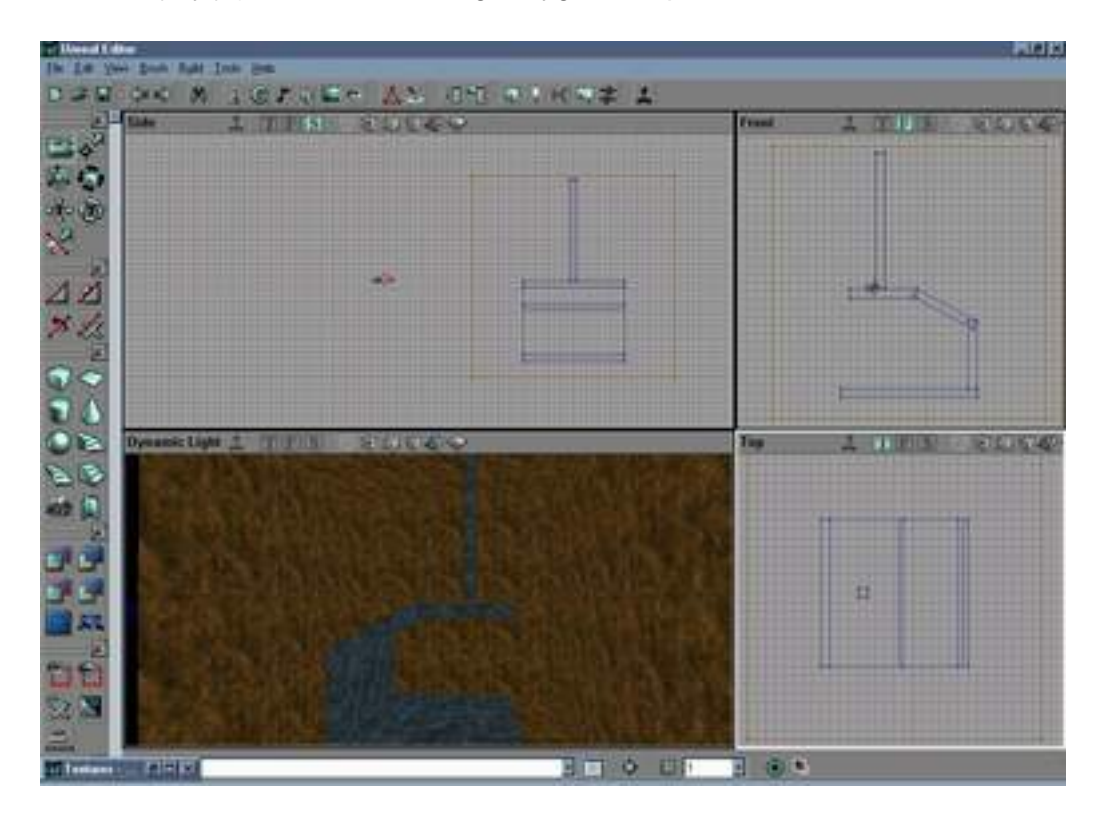

Nastepnie stwórzmy siatke (

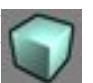

bedzie na czerwono), która bedzie obejmowala w calosci nasza winde:

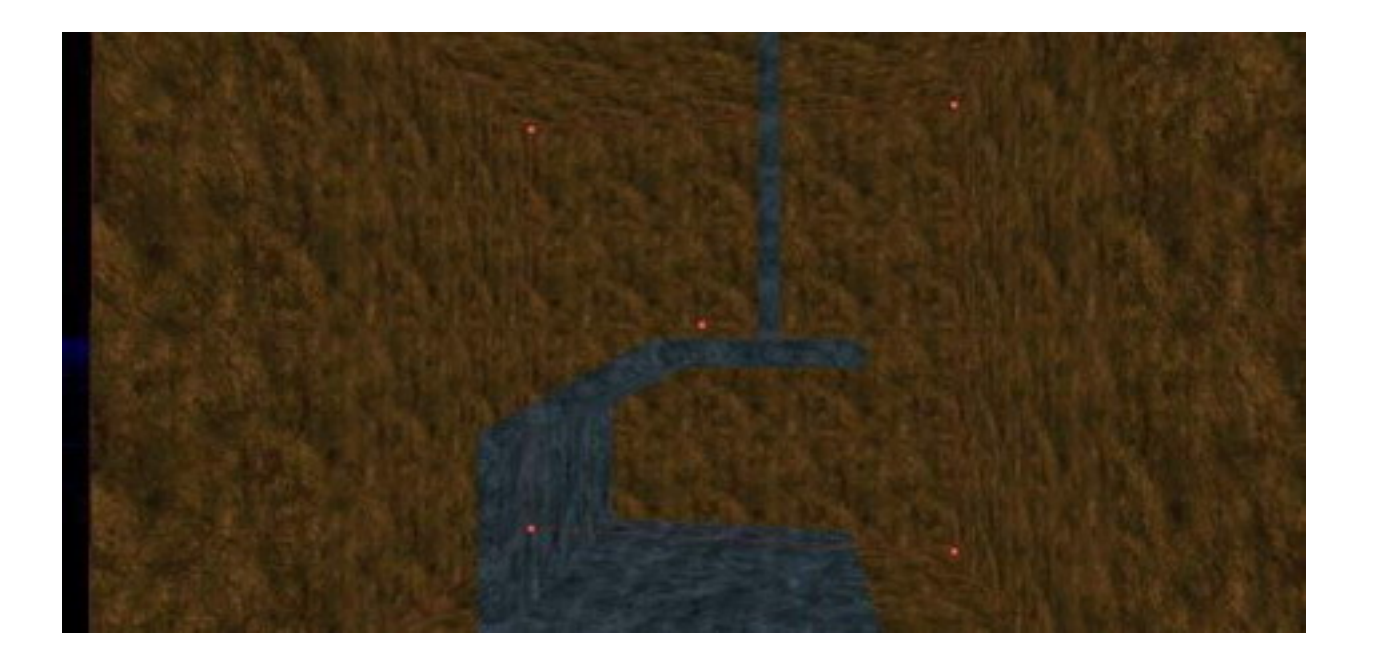

co da nam nastepujacy efekt:

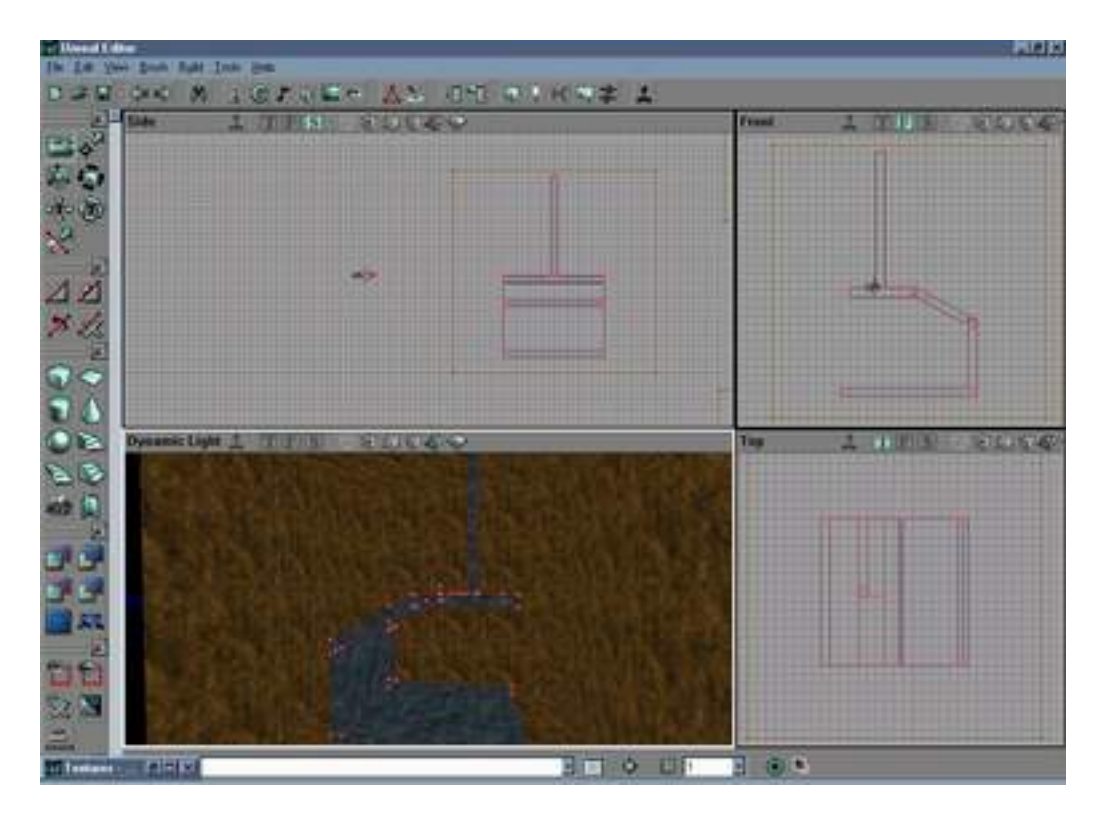

Przeniesmy teraz siatke do miejsce przeznaczenia i tam naciskajac magiczna ikone

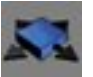

przemienmy ja w winde.

Teraz kliknijmy na nia prawym przyciskiem myszy i w menu kontekstowym wybierzmy **Movers**, a w nim **Key1** i przesunmy winde do miejsca w którym ma sie zatrzymac i znowu kliknijmy na nia prawym przyciskiem myszy i w menu kontekstowym wybierzmy **Movers**, a w nim **Key0(Base)**. Zauwazymy, ze winda zmieni miejsce i powróci do miejsca w którym byla przed naszymi zmianami. Oczywiscie dodaj tez jakies swiatla, playerstarty, jednym slowem skoncz mape, i zagraj, a zobaczysz, ze winda dziala. Teraz czas na dzwieki ich rozklad (MoverProperties--]MoverSounds), przedstawia sie tak:

\* **ClosedSound** - end - koniec jazdy - mover z Key1 do Key0

- \* **ClosingSound** start poczatek jazdy z Key1 do Key0
- \* **MoveAmbientSound** loop jazda
- \* **OpenedSound** end koniec jazdy z Key0 do Key1
- \* **OpeningSound** start poczatek jazdy z Key0 do Key1

Oczywiscie bedziesz mógl zmienic czas ruchu, itp. Gotowa moze wygladac np. tak:

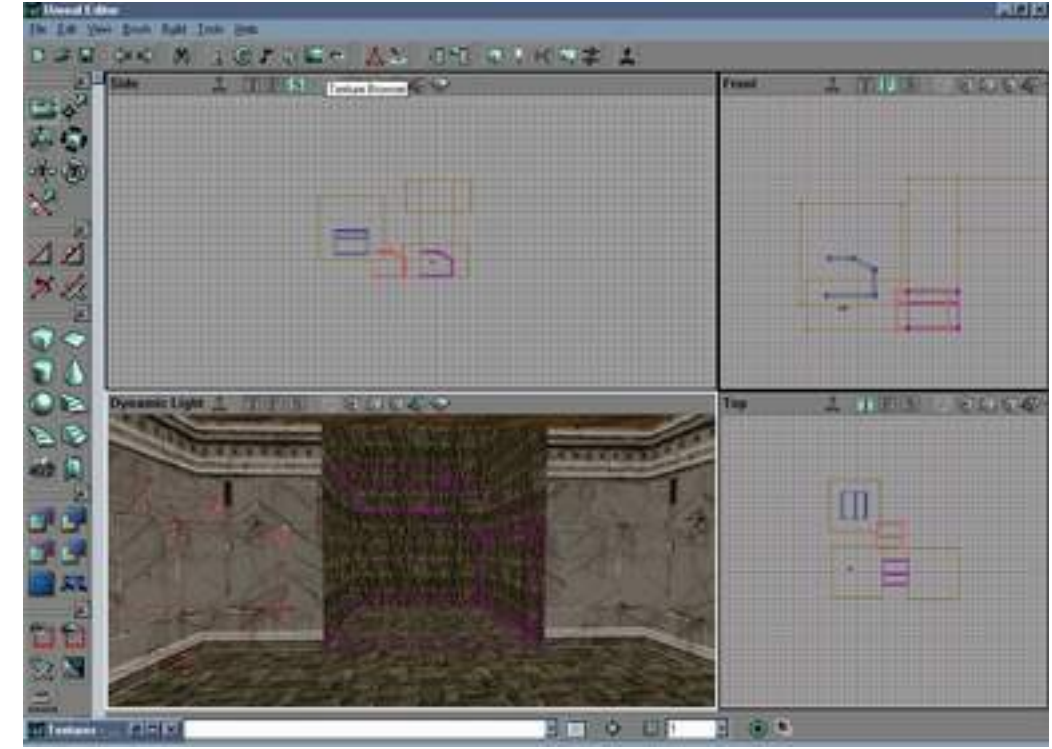

Jesli chcesz zrobic drzwi, to robi sie je tak jak winde, tylko zamiast windy robisz drzwi. Technika pozostaje ta sama, zmieniamy jedynie cel.